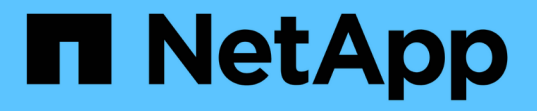

# パフォーマンスイベントとアラートの概要 Active IQ Unified Manager 9.9

NetApp December 15, 2023

This PDF was generated from https://docs.netapp.com/ja-jp/active-iq-unified-manager-99/performancechecker/concept-sources-of-performance-events.html on December 15, 2023. Always check docs.netapp.com for the latest.

# 目次

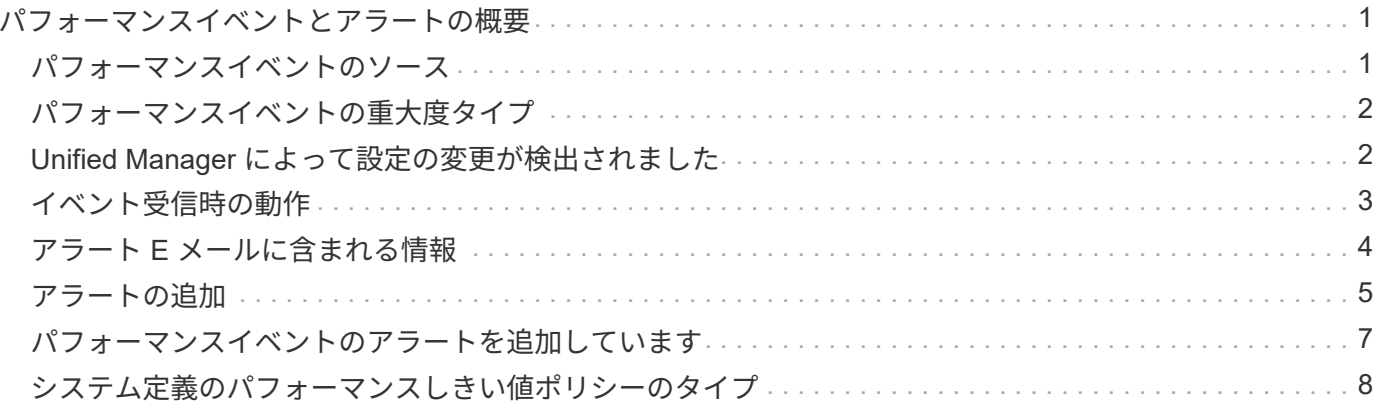

# <span id="page-2-0"></span>パフォーマンスイベントとアラートの概要

パフォーマンスイベントは、事前に定義された状況が発生したとき、またはパフォーマ ンスカウンタの値がしきい値を超えたときに Unified Manager で自動的に生成される通 知です。イベントによって、監視対象のクラスタ内のパフォーマンスの問題を特定でき ます。

特定の重大度タイプのパフォーマンスイベントが発生したときに自動的に E メール通知を送信するアラート を設定できます。

### <span id="page-2-1"></span>パフォーマンスイベントのソース

パフォーマンスイベントとは、クラスタでのワークロードパフォーマンスに関連する問 題です。応答時間が長いストレージオブジェクト(高レイテンシとも呼ばれます)を特 定するのに役立ちます。同時に発生したその他の健全性イベントと一緒に確認すること で、応答時間が長くなった原因と考えられる関連する問題を特定することができます。

Unified Manager は、次のソースからパフォーマンスイベントを受け取ります。

• \* ユーザ定義のパフォーマンスしきい値ポリシーイベント \*

独自に設定したしきい値に基づいたパフォーマンスの問題。アグリゲートやボリュームなどのストレージ オブジェクトに対してパフォーマンスしきい値ポリシーを設定して、パフォーマンスカウンタのしきい値 を超えたときにイベントが生成されるようにします。

これらのイベントを受け取るためには、パフォーマンスしきい値ポリシーを定義してストレージオブジェ クトに割り当てる必要があります。

• \* システム定義のパフォーマンスしきい値ポリシーイベント \*

システム定義のしきい値に基づいたパフォーマンスの問題。このしきい値ポリシーは Unified Manager に あらかじめ含まれており、一般的なパフォーマンスの問題に対処します。

このしきい値はデフォルトで有効化されており、クラスタの追加後すぐにイベントが生成される場合があ ります。

• \* 動的なパフォーマンスしきい値イベント \*

IT インフラストラクチャの障害やエラー、またはクラスタリソースの使用率が高いワークロードによるパ フォーマンスの問題。これらのイベントの原因は、時間がたてば修復する、または修理や設定変更によっ て解決可能な単純な問題です。動的しきい値イベントは、他のワークロードが共有のクラスタコンポーネ ントを利用していることが原因で、 ONTAP システムのワークロードの処理速度が低下した場合に生成さ れます。

このしきい値はデフォルトで有効になっており、新しいクラスタからデータを収集してから 3 日後にイベ ントが表示されることがあります。

### <span id="page-3-0"></span>パフォーマンスイベントの重大度タイプ

パフォーマンスイベントには、対処する際の優先度を判別できるように、それぞれ重大 度タイプが関連付けられています。

• \* 重要 \*

パフォーマンスイベントが発生しており、すぐに対処しないとサービスが停止する可能性があります。

重大イベントは、ユーザ定義のしきい値からのみ生成されます。

• \* 警告 \*

クラスタオブジェクトのパフォーマンスカウンタが正常な範囲から外れており、重大な問題にならないよ うに監視が必要です。この重大度のイベントでは原因サービスは停止しません。早急な対処も不要です。

警告イベントは、システムまたはユーザ定義のしきい値、あるいは動的なしきい値から生成されます。

• \* 情報 \*

新しいオブジェクトが検出されたときやユーザ操作が実行されたときに発生します。たとえば、ストレー ジオブジェクトが削除された場合や設定に変更があった場合は、情報タイプの重大度のイベントが生成さ れます。

情報イベントは、設定の変更が検出されたときに ONTAP から直接送信されます。

# <span id="page-3-1"></span>**Unified Manager** によって設定の変更が検出されました

Unified Manager では、クラスタの構成の変更が監視され、それが原因で発生したパフォ ーマンスイベントがないかどうかを判断できます。パフォーマンスエクスプローラのペ ージには、変更イベントアイコン(●)をクリックして、変更が検出された日時を示し ます。

パフォーマンスエクスプローラのページおよびワークロード分析ページでパフォーマンスチャートを確認し て、変更イベントが選択したクラスタオブジェクトのパフォーマンスに影響したかどうかを確認できます。パ フォーマンスイベントとほぼ同時に変更が検出された場合、その変更が問題にもたらした可能性があり、イベ ントのアラートがトリガーされた可能性があります。

Unified Manager では次の変更イベントを検出できます。これらは情報イベントに分類されます。

• ボリュームがアグリゲート間で移動されたとき。

移動が開始されたとき、完了したとき、または失敗したときに Unified Manager で検出されます。ボリュ ームの移動中に Unified Manager が停止していた場合は、稼働状態に戻ったあとにボリュームの移動が検 出され、対応する変更イベントが表示されます。

• 1 つ以上の監視対象ワークロードを含む QoS ポリシーグループのスループット( MBps または IOPS ) の制限が変更されたとき。

ポリシーグループ制限を変更原因すると、レイテンシ(応答時間)が一時的に長くなることがあり、ポリ

シーグループのイベントがトリガーされる可能性もあります。レイテンシは徐々に正常に戻り、発生した イベントは廃止状態になります。

• HA ペアのノードのストレージがパートナーノードにテイクオーバーまたはギブバックされたとき。

テイクオーバー、部分的なテイクオーバー、またはギブバックの処理が完了したときに Unified Manager で検出されます。ノードのパニック状態が原因で発生したテイクオーバーは Unified Manager では検出さ れません。

• ONTAP のアップグレード処理またはリバート処理が完了しました。

以前のバージョンと新しいバージョンが表示されます。

## <span id="page-4-0"></span>イベント受信時の動作

Unified Manager がイベントを受け取ると、ダッシュボードページ、イベント管理インベ ントリページ、クラスタ / パフォーマンスページの概要タブとエクスプローラタブ、お よびオブジェクト固有のインベントリページ(ボリューム / 健全性インベントリページ など)に表示されます。

Unified Manager では、同じクラスタコンポーネントに対する同じ状況についての連続した複数のイベントを 検出すると、それらのすべてのイベントを個別のイベントではなく 1 つのイベントとして扱います。イベン トが継続している間は、そのイベントがまだアクティブであることを示すために期間が延びていきます。

Alert Setup ページでの設定に応じて、これらのイベントについて他のユーザに通知できます。アラートによ り、次の処理が開始されます。

- イベントに関する E メールをすべての Unified Manager 管理者ユーザに送信できます。
- イベントを追加の E メール受信者に送信できます。
- SNMP トラップをトラップレシーバに送信できます。
- アクションを実行するカスタムスクリプトを実行できます。

このワークフローを次の図に示します。

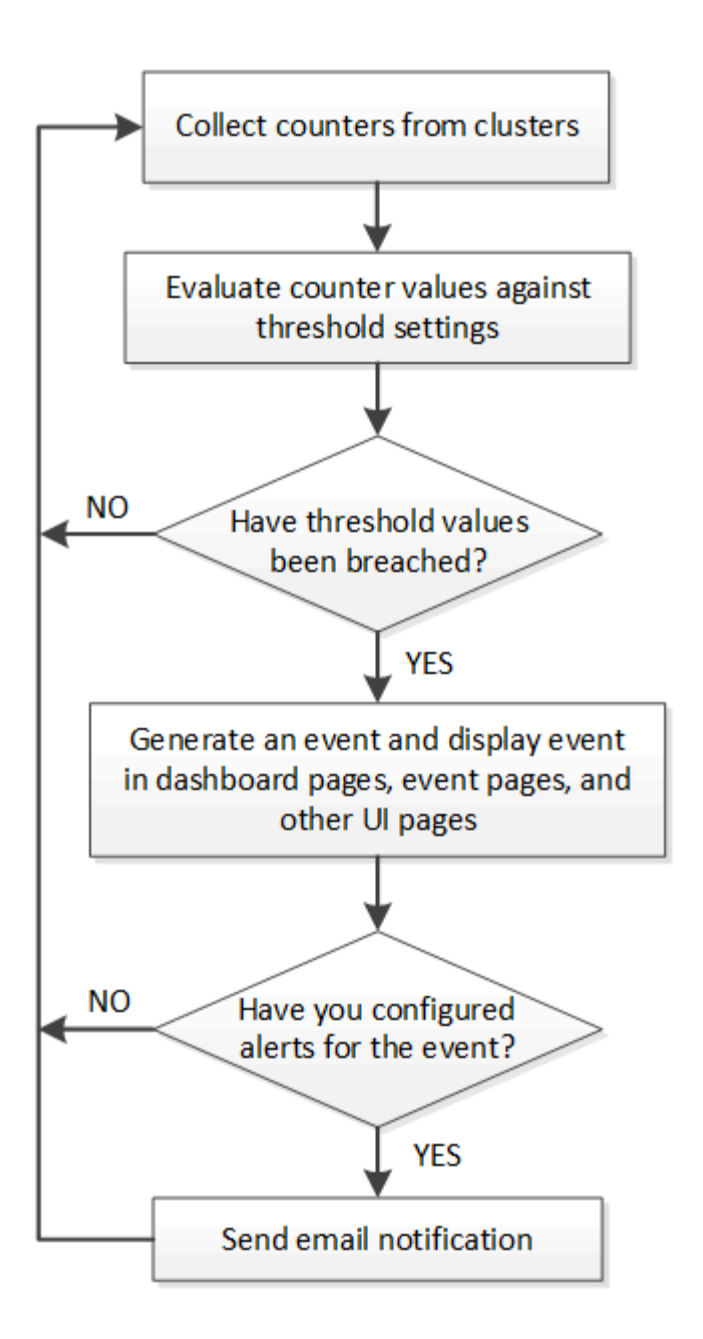

# <span id="page-5-0"></span>アラート **E** メールに含まれる情報

Unified Manager のアラート E メールには、イベントのタイプ、イベントの重大度、イ ベントを原因で通知するために違反したポリシーまたはしきい値の名前、およびイベン トの概要が記載されています。また、 UI でイベントの詳細ページを確認できるように、 各イベントのハイパーリンクも E メールメッセージ内に記載されています。

アラート E メールは、アラートを受け取るようにサブスクライブしているすべてのユーザに送信されます。

パフォーマンスカウンタ原因や容量の値が収集期間内に大きく変わった場合、同じしきい値ポリシーに対して 重大イベントと警告イベントの両方が同時にトリガーされることがあります。この場合、警告イベント用と重 大イベント用の E メールが 1 通ずつ届きます。これは、 Unified Manager では、警告と重大のしきい値違反 に対するアラートを受信するように個別に登録できるためです。

アラート E メールの例を次に示します。

From: 10.11.12.13@company.com Sent: Tuesday, May 1, 2018 7:45 PM To: sclaus@company.com; user1@company.com Subject: Alert from Active IQ Unified Manager: Thin-Provisioned Volume Space at Risk (State: New). A risk was generated by 10.11.12.13 that requires your attention. - Thin-Provisioned Volume Space At Risk Risk Impact Area - Capacity - Warning Severity State - New - svm  $n1$ :/sm vol 23 Source Cluster Name - fas3250-39-33-37 Cluster FQDN - fas3250-39-33-37-cm.company.com Trigger Condition - The thinly provisioned capacity of the volume is 45.73% of the available space on the host aggregate. The capacity of the volume is at risk because of aggregate capacity issues. Event details: https://10.11.12.13:443/events/94 Source details: https://10.11.12.13:443/health/volumes/106 Alert details: https://10.11.12.13:443/alerting/1

# <span id="page-6-0"></span>アラートの追加

特定のイベントが生成されたときに通知するようにアラートを設定できます。アラート は、単一のリソース、リソースのグループ、または特定の重大度タイプのイベントにつ いて設定することができます。通知を受け取る頻度を指定したり、アラートにスクリプ トを関連付けたりできます。

#### 作業を開始する前に

- イベント生成時に Active IQ Unified Manager サーバからユーザに通知を送信できるように、通知に使用す るユーザの E メールアドレス、 SMTP サーバ、 SNMP トラップホストなどを設定しておく必要がありま す。
- アラートをトリガーするリソースとイベント、および通知するユーザのユーザ名または E メールアドレス を確認しておく必要があります。
- イベントに基づいてスクリプトを実行する場合は、 Scripts ページを使用して Unified Manager にスクリ プトを追加しておく必要があります。
- アプリケーション管理者またはストレージ管理者のロールが必要です。

このタスクについて

アラートは、ここで説明するように、 Alert Setup ページからアラートを作成するだけでなく、イベントを受 信した後に Event Details ページから直接作成できます。

#### 手順

- 1. 左側のナビゲーションペインで、 \* Storage Management \* > \* Alert Setup \* をクリックします。
- 2. [\* Alert Setup\* ] ページで、 [\* Add] をクリックします。
- 3. [ \* アラートの追加 \* ] ダイアログボックスで、 [ \* 名前 \* ] をクリックし、アラートの名前と概要を入力し ます。
- 4. [\* リソース ] をクリックし、アラートに含めるリソースまたはアラートから除外するリソースを選択しま す。

[ \* 次を含む名前( \* Name Contains ) ] フィールドでテキスト文字列を指定してフィルタを設定し、リソ ースのグループを選択できます。指定したテキスト文字列に基づいて、フィルタルールに一致するリソー スのみが使用可能なリソースのリストに表示されます。指定するテキスト文字列では、大文字と小文字が 区別されます。

あるリソースが対象に含めるルールと除外するルールの両方に該当する場合は、除外するルールが優先さ れ、除外されたリソースに関連するイベントについてはアラートが生成されません。

5. [\*Events] をクリックし、アラートをトリガーするイベント名またはイベントの重大度タイプに基づいてイ ベントを選択します。

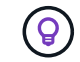

複数のイベントを選択するには、 Ctrl キーを押しながら選択します。

6. [\*Actions] をクリックし、通知するユーザを選択し、通知頻度を選択し、 SNMP トラップをトラップレシ ーバに送信するかどうかを選択し、アラートが生成されたときに実行するスクリプトを割り当てます。

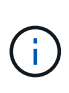

ユーザに対して指定されている E メールアドレスを変更し、アラートを再び開いて編集し ようとすると、変更した E メールアドレスが以前に選択したユーザにマッピングされてい ないため、名前フィールドは空白になります。また、選択したユーザの E メールアドレス を Users ページで変更した場合、変更後の E メールアドレスは反映されません。

SNMP トラップを使用してユーザに通知することもできます。

7. [ 保存 ( Save ) ] をクリックします。

アラートの追加例

この例は、次の要件を満たすアラートを作成する方法を示しています。

- アラート名: HealthTest
- リソース:名前に「 abc 」が含まれるすべてのボリュームを対象に含め、名前に「 xyz 」が含まれるすべ てのボリュームを対象から除外する
- イベント:健全性に関するすべての重大なイベントを含みます
- アクション:「[sample@domain.com](mailto:sample@domain.com)」、「Test」スクリプトを含み、15分ごとにユーザーに通知する必要 があります

[Add Alert] ダイアログボックスで、次の手順を実行します。

1. [名前]をクリックし、と入力します HealthTest [アラート名]フィールドに入力します。

- 2. [\* リソース ] をクリックし、 [ 含める ] タブで、ドロップダウン・リストから [\* ボリューム ] を選択しま す。
	- a. 入力するコマンド abc 「\* Name contains \*」フィールドには、名前に「abc」が含まれるボリューム が表示されます。
	- b. [使用可能なリソース(Available Resources)]領域から[**\<**リソース(\<<All Volumes whose name contains 'abc'> >\*)]を選択し、[選択したリソース(Selected Resources)]領域に移動する。
	- c. [除外する]をクリックし、と入力します xyz [名前に\*が含まれています]フィールドで、[\*追加]をクリ ックします。
- 3. [\* イベント **]** をクリックし、 **[** イベントの重要度 **]** フィールドから **[** クリティカル \*] を選択します。
- 4. [Matching Events] 領域から [\*All Critical Events] を選択し、 [Selected Events] 領域に移動します。
- 5. [アクション]をクリックし、と入力します sample@domain.com [これらのユーザーにアラートを送信]フ ィールドに入力します。
- 6. 15 分ごとにユーザに通知するには、「 \* 15 分ごとに通知する」を選択します。

指定した期間、受信者に繰り返し通知を送信するようにアラートを設定できます。アラートに対してイベ ント通知をアクティブにする時間を決める必要があります。

- 7. 実行するスクリプトの選択メニューで、 \* テスト \* スクリプトを選択します。
- 8. [ 保存( Save ) ] をクリックします。

### <span id="page-8-0"></span>パフォーマンスイベントのアラートを追加しています

パフォーマンスイベントのアラートは、 Unified Manager で受信する他のイベントと同 様に、イベントごとに個別に設定することができます。また、すべてのパフォーマンス イベントを同じように扱い、同じユーザに E メールを送信する場合は、重大または警告 のパフォーマンスイベントがトリガーされたときに通知する共通のアラートを作成する こともできます。

#### 作業を開始する前に

アプリケーション管理者またはストレージ管理者のロールが必要です。

#### このタスクについて

次の例は、レイテンシ、 IOPS 、および MBps のすべての重大イベントに対するイベントを作成する方法を示 しています。同じ方法で、すべてのパフォーマンスカウンタからイベントを選択したり、すべての警告イベン トに対してイベントを選択したりできます。

#### 手順

- 1. 左側のナビゲーションペインで、 \* Storage Management \* > \* Alert Setup \* をクリックします。
- 2. [\* Alert Setup\* ] ページで、 [\* Add] をクリックします。
- 3. [ \* アラートの追加 \* ] ダイアログボックスで、 [ \* 名前 \* ] をクリックし、アラートの名前と概要を入力し ます。

4. [\* リソース ] ページでは、リソースを選択しないでください。

リソースを選択していないため、クラスタ、アグリゲート、ボリュームなど、何に対するイベントを受信 したかに関係なく、すべてのリソースにアラートが適用されます。

5. [\* Events (イベント) ] をクリックして、次の操作を実行します。

a. イベントの重大度リストで、 \* クリティカル \* を選択します。

- b. [Event Name Contains]フィールドに、と入力します latency 次に、矢印をクリックして、一致する すべてのイベントを選択します。
- c. [Event Name Contains]フィールドに、と入力します iops 次に、矢印をクリックして、一致するすべ てのイベントを選択します。
- d. [Event Name Contains]フィールドに、と入力します mbps 次に、矢印をクリックして、一致するすべ てのイベントを選択します。
- 6. [\* アクション \* ] をクリックし、 [ これらのユーザーに警告 ] フィールドで警告メールを受信するユーザー の名前を選択します。
- 7. SNMP トラップの発行やスクリプトの実行など、このページの他のオプションを設定します。
- 8. [ 保存( Save ) ] をクリックします。

# <span id="page-9-0"></span>システム定義のパフォーマンスしきい値ポリシーのタイプ

Unified Manager には、クラスタのパフォーマンスを監視し、イベントを自動生成する標 準のしきい値ポリシーがいくつか用意されています。これらのポリシーはデフォルトで 有効になっており、監視対象のパフォーマンスしきい値を超えたときに警告イベントま たは情報イベントを生成します。

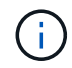

システム定義のパフォーマンスしきい値ポリシーは、 Cloud Volumes ONTAP 、 ONTAP Edge 、 ONTAP Select の各システムでは無効です。

システム定義のパフォーマンスしきい値ポリシーから不要なイベントが送られてくる場合は、 Event Setup ペ ージで個々のポリシーのイベントを無効にすることができます。

クラスタのしきい値ポリシー

システム定義のクラスタパフォーマンスしきい値ポリシーは、 Unified Manager で監視されている各クラスタ にデフォルトで割り当てられます。

• \* クラスタ負荷の不均衡 \*

クラスタ内の 1 つのノードの負荷が他のノードよりもはるかに高く、ワークロードのレイテンシに影響を 及ぼす可能性がある状況を特定します。

クラスタ内のすべてのノードの使用済みパフォーマンス容量の値が比較され、負荷の差が 30% を超える ノードがないかどうかが確認されます。これは警告イベントです。

• \* クラスタ容量の不均衡 \*

クラスタ内の 1 つのアグリゲートの使用済み容量が他のアグリゲートよりもはるかに多く、その結果、処

理に必要なスペースに影響を及ぼす可能性がある状況を特定します。

クラスタ内のすべてのアグリゲートの使用済み容量の値が比較され、いずれかのアグリゲート間で 70% の差があるかどうかが確認されます。これは警告イベントです。

ノードのしきい値ポリシー

システム定義のノードパフォーマンスしきい値ポリシーは、 Unified Manager で監視されているクラスタ内の 各ノードにデフォルトで割り当てられます。

• \* 使用済みパフォーマンス容量しきい値を超過 \*

1 つのノードが運用効率の上限を超えて稼働していて、ワークロードのレイテンシに影響を及ぼしている 可能性がある状況を特定します。

100% 以上のパフォーマンス容量を 12 時間以上使用しているノードが特定されます。これは警告イベン トです。

• \* 利用率の高いノード HA ペア \*

HA ペアのノードが HA ペアの運用効率の上限を超えて稼働している状況を特定します。

HA ペアの 2 つのノードの使用済みパフォーマンス容量の値が確認されます。2 つのノードの使用済みパ フォーマンス容量の合計が 12 時間以上にわたって 200% を超えている場合は、コントローラフェイルオ ーバーがワークロードのレイテンシに影響を及ぼします。これは情報イベントです。

• \* ノードディスクの断片化 \*

アグリゲート内の 1 つまたは複数のディスクが断片化されていて、主要なシステムサービスの速度が低下 し、ノード上のワークロードのレイテンシに影響を及ぼしている可能性がある状況を特定します。

ノード上のすべてのアグリゲートで特定の読み取り / 書き込み処理の比率が確認されます。このポリシー は、 SyncMirror の再同期中、またはディスクスクラビング処理中にエラーが検出されたときにもトリガ ーされることがあります。これは警告イベントです。

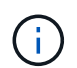

「ノードディスクの断片化」ポリシーは、 HDD のみのアグリゲートを分析します。 Flash Pool 、 SSD 、および FabricPool の各アグリゲートは分析しません。

アグリゲートのしきい値ポリシー

システム定義のアグリゲートパフォーマンスしきい値ポリシーは、 Unified Manager で監視されているクラス タ内の各アグリゲートにデフォルトで割り当てられます。

• \* 利用率の高いアグリゲートディスク \*

アグリゲートが運用効率の上限を超えて稼働していて、ワークロードのレイテンシに影響を及ぼしている 可能性がある状況を特定します。そのために、アグリゲート内のディスクの利用率が 30 分以上にわたっ て 95% を超えているアグリゲートが特定されます。この複数条件のポリシーでは、次に示す分析を実行 して、問題の原因を特定します。

◦ アグリゲート内のディスクがバックグラウンドでメンテナンス作業を実行中かどうか。

ディスクに対してバックグラウンドで実行されるメンテナンス作業には、ディスク再構築、ディスク スクラビング、 SyncMirror の再同期、再パリティ化などがあります。

- ディスクシェルフの Fibre Channel インターコネクトに通信のボトルネックはあるか。
- 。アグリゲートの空きスペースが不足しているか。3 つの下位ポリシーのうちの 1 つ(または複数)に も違反しているとみなされた場合にのみ、このポリシーに対して警告イベントが発行されます。アグ リゲート内のディスクの利用率が 95% を超えているだけであれば、パフォーマンスイベントはトリガ ーされません。

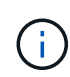

「利用率の高いディスクを集約」ポリシーは、 HDD のみのアグリゲートと Flash Pool (ハイ ブリッド)アグリゲートを分析します。 SSD アグリゲートと FabricPool アグリゲートは分析 しません。

ワークロードレイテンシのしきい値ポリシー

システム定義のワークロード遅延しきい値ポリシーは、「想定レイテンシ」の値が定義されたパフォーマンス サービスレベルポリシーが設定されているワークロードに割り当てられます。

• \* パフォーマンスサービスレベル \* に定義されたワークロードのボリューム / LUN レイテンシしきい値を 超過

ボリューム(ファイル共有)と LUN のうち、「想定レイテンシ」の制限を超えていて、ワークロードの パフォーマンスに影響を及ぼしているものを特定します。これは警告イベントです。

想定レイテンシの値を超えた時間が過去 1 時間に 30% を超えるワークロードがないかどうかが確認され ます。

**QoS** のしきい値ポリシー

システム定義の QoS パフォーマンスしきい値ポリシーは、 ONTAP の QoS 最大スループットポリシー( IOPS、 IOPS/TB 、または MBps )が設定されているワークロードに割り当てられます。ワークロードのス ループットの値が設定された QoS 値を 15% 下回ると、 Unified Manager はイベントをトリガーします。

• \* QoS 最大 IOPS または MBps しきい値 \*

IOPS または MBps が QoS 最大スループット制限を超えていて、ワークロードのレイテンシに影響を及ぼ しているボリュームおよび LUN を特定します。これは警告イベントです。

ポリシーグループにワークロードが 1 つしか割り当てられていない場合、割り当てられている QoS ポリ シーグループで定義された最大スループットしきい値を超えているワークロードが過去 1 時間の各収集期 間にないかどうかが確認されます。

複数のワークロードで同じ QoS ポリシーを使用している場合は、ポリシーに割り当てられたすべてのワ ークロードの IOPS または MBps の合計が求められ、その合計がしきい値を超えていないかどうかが確認 されます。

• \* QoS ピーク IOPS/TB またはブロックサイズしきい値 \*

IOPS/TB がアダプティブ QoS ピークスループット制限(またはブロックサイズ指定の IOPS/TB 制限)を 超えていて、ワークロードのレイテンシに影響を及ぼしているボリュームを特定します。これは警告イベ ントです。

このポリシーでは、アダプティブ QoS ポリシーで定義された IOPS/TB のピークしきい値を各ボリューム のサイズに基づいて QoS 最大 IOPS の値に変換し、過去 1 時間の各パフォーマンス収集期間に QoS 最大 IOPS を超えているボリュームを探します。

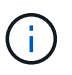

このポリシーは、クラスタに ONTAP 9.3 以降のソフトウェアがインストールされている場 合にのみボリュームに適用されます。

アダプティブ QoS ポリシーに「 block size 」要素が定義されている場合、しきい値は各ボリュームのサ イズに基づいて QoS の最大 MBps の値に変換されます。過去 1 時間の各パフォーマンス収集期間にこの 値を超えているボリュームがないかどうかが確認されます。

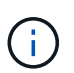

このポリシーは、クラスタに ONTAP 9.5 以降のソフトウェアがインストールされている場 合にのみボリュームに適用されます。

Copyright © 2023 NetApp, Inc. All Rights Reserved. Printed in the U.S.このドキュメントは著作権によって保 護されています。著作権所有者の書面による事前承諾がある場合を除き、画像媒体、電子媒体、および写真複 写、記録媒体、テープ媒体、電子検索システムへの組み込みを含む機械媒体など、いかなる形式および方法に よる複製も禁止します。

ネットアップの著作物から派生したソフトウェアは、次に示す使用許諾条項および免責条項の対象となりま す。

このソフトウェアは、ネットアップによって「現状のまま」提供されています。ネットアップは明示的な保 証、または商品性および特定目的に対する適合性の暗示的保証を含み、かつこれに限定されないいかなる暗示 的な保証も行いません。ネットアップは、代替品または代替サービスの調達、使用不能、データ損失、利益損 失、業務中断を含み、かつこれに限定されない、このソフトウェアの使用により生じたすべての直接的損害、 間接的損害、偶発的損害、特別損害、懲罰的損害、必然的損害の発生に対して、損失の発生の可能性が通知さ れていたとしても、その発生理由、根拠とする責任論、契約の有無、厳格責任、不法行為(過失またはそうで ない場合を含む)にかかわらず、一切の責任を負いません。

ネットアップは、ここに記載されているすべての製品に対する変更を随時、予告なく行う権利を保有します。 ネットアップによる明示的な書面による合意がある場合を除き、ここに記載されている製品の使用により生じ る責任および義務に対して、ネットアップは責任を負いません。この製品の使用または購入は、ネットアップ の特許権、商標権、または他の知的所有権に基づくライセンスの供与とはみなされません。

このマニュアルに記載されている製品は、1つ以上の米国特許、その他の国の特許、および出願中の特許によ って保護されている場合があります。

権利の制限について:政府による使用、複製、開示は、DFARS 252.227-7013(2014年2月)およびFAR 5252.227-19(2007年12月)のRights in Technical Data -Noncommercial Items(技術データ - 非商用品目に関 する諸権利)条項の(b)(3)項、に規定された制限が適用されます。

本書に含まれるデータは商用製品および / または商用サービス(FAR 2.101の定義に基づく)に関係し、デー タの所有権はNetApp, Inc.にあります。本契約に基づき提供されるすべてのネットアップの技術データおよび コンピュータ ソフトウェアは、商用目的であり、私費のみで開発されたものです。米国政府は本データに対 し、非独占的かつ移転およびサブライセンス不可で、全世界を対象とする取り消し不能の制限付き使用権を有 し、本データの提供の根拠となった米国政府契約に関連し、当該契約の裏付けとする場合にのみ本データを使 用できます。前述の場合を除き、NetApp, Inc.の書面による許可を事前に得ることなく、本データを使用、開 示、転載、改変するほか、上演または展示することはできません。国防総省にかかる米国政府のデータ使用権 については、DFARS 252.227-7015(b)項(2014年2月)で定められた権利のみが認められます。

#### 商標に関する情報

NetApp、NetAppのロゴ、<http://www.netapp.com/TM>に記載されているマークは、NetApp, Inc.の商標です。そ の他の会社名と製品名は、それを所有する各社の商標である場合があります。